**Notebook Status Crack Keygen Full Version Download [Mac/Win] (Latest)**

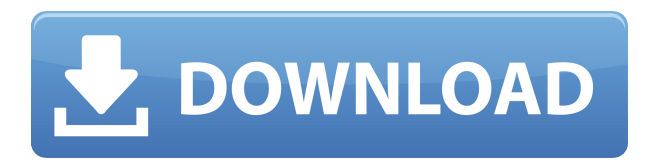

## **Notebook Status Crack + Free Download (Latest)**

• Displays battery status and wireless network strength. • Has battery notifications, which you can customize to show the maximum time it's been off. • Displays battery/wireless notifications (even in the background). • You can get notifications when it goes below or above the desired battery level. • If it's connected to the Internet, it will also update the wireless network strength. • Notebook Status requires Yahoo Widgets • Yahoo Widgets is a Yahoo! Web widget engine, which is available for the Mac OS. – Apple Mac Mini and iPod are among the supported notebooks (The Mac Mini/iPod is not included in the Mac Apps store). • The OS X version of Notebook Status is powered by Yahoo Widgets. • Displays battery status and wireless network strength. • Has battery notifications, which you can customize to show the maximum time it's been off. • Displays battery/wireless notifications (even in the background). • You can get notifications when it goes

below or above the desired battery level. • If it's connected to the Internet, it will also update the wireless network strength. • Notebook Status requires Yahoo Widgets • Yahoo Widgets is a Yahoo! Web widget engine, which is available for the Mac OS. – Apple Mac Mini and iPod are among the supported notebooks (The Mac Mini/iPod is not included in the Mac Apps store). – The OS X version of Notebook Status is powered by Yahoo Widgets. – Displays battery status and wireless network strength. – Has battery notifications, which you can customize to show the maximum time it's been off. – Displays battery/wireless notifications (even in the background). – You can get notifications when it goes below or above the desired battery level. – If it's connected to the Internet, it will also update the wireless network strength. – Notebook Status requires Yahoo Widgets – Yahoo Widgets is a Yahoo! Web widget engine, which is available for the Mac OS. – Apple Mac Mini and iPod are among the supported notebooks (The Mac Mini/iPod is not included in the Mac Apps store). – The OS X version of Notebook Status is powered by Yahoo Widgets. Make a baby at or on your iPhone

**Notebook Status Crack+ [Mac/Win]**

Keymacro is the best free widget maker available. Keymacro offers all types of widgets like Battery, App Launcher and many more. You can edit the sizes of the widget by yourself. Keymacro has also the keyword search option, to easily create the widgets you want. Battery Widget: Battery widget displays the battery information of your notebook. You can view the battery level, status, hours, percentage of battery, etc. Uses: iPhone widgets General Widget Settings: You can set background image, color, mouse pointer and other settings for your widget. Preview: Click the Preview button below to see the result before you change the settings. You can select one of the following widget sizes: Custom Size: No need to set the size, simply set the position. Full Screen: The widget is automatically fit to the screen. Settings: After preview, you can change the settings by clicking the settings button. Background: Click the Background button to change the background image. Color: Click the Color button to change the background color. Double Click: If you want to make the widget display twice, double click the widget to make it display twice. Lock: If you want to lock the widget, click the Lock button. Manual Widgets Settings: Position: Set the position of your widget. View Mode: Choose between 'fixed' or 'click'. Edge: Set the position of the widget. Location: Set the location of your widget. Auto Hide: If you want to automatically hide your widget when you mouse over the gadget, check the check box. Appearance: Set the background image, color and opacity of your widget. Features: The appearance of your widget can be changed by using the settings. Settings: Click this button to make the settings available. Choose between: 1. App Launcher: Show the App Launcher to show the icon. 2. Battery: Show the Battery. 3. Date & Time: Show the Date & Time. 4.

Clock: Show the Clock. 5. Default Apps: Choose the default apps for the quick access. 6. Icon: Choose the icon for the quick access. 7. Network: Show the Network. 8. Notes: Show the Notes. 9. Quick Launch Bar: Choose to add a quick launch bar. 10. Wallpaper: Show 2edc1e01e8

Notebook Status widgets displays the following information: NOTEBOOK STATUS Battery charge status. Wireless signal strength and noise. You can choose the color of the notebook Status Widget in the Notebook Status Preferences section. Notebook Status Preferences: - Color of the notebook Status Widget: Select the color of the status Widget. - Notebook: Select the notebook you want to monitor, the wireless network or both. - Network: Select the wireless network you want to monitor. - Number of bars: Adjust the size of the bar by selecting the number of bars. - Notebook Status Graph: Check the graph in the top left side of the widget. You can view the graph as a pie chart or bar chart. - Notebook Status Bar: Adjust the size of the notebook status bar and change the status text in the bar. - Notebook Status Color: Select the color of the notebook status bar. - Notebook Status Widget Settings: You can select the preference for the notebook Status Widget. - Notebook Status Widget Width: Set the width of the notebook status bar. - Notebook Status Widget Color: Select the color of the notebook status bar. - Notebook Status Widget Scale: You can set the scale of the notebook status bar. - Notebook Status Widget Focus Color: Select the color of the notebook status bar. - Notebook Status Widget Focus Width: Set the width of the notebook status bar. - Notebook Status Widget Focus Scale: Set the scale of the notebook status bar. - Notebook Status Widget Auto Resize: You can turn this option on or off. If this option is

off, the notebook Status Widget will not automatically resize. - Notebook Status Widget ScrollBar: Select the color of the notebook status bar. - Notebook Status Widget Background: Select the color of the notebook status bar. - Notebook Status Widget Text: Select the color of the notebook status bar. - Notebook Status Widget Theme: Choose the theme of the notebook Status Widget. Notebook Status Widget Settings: - Select from 6 different themes: 3 different bar shapes and 3 different text colors. - The default theme shows the bar with both background and text colors. - When an error occurs, it will be displayed with the bar shape of the default theme, however, the bar will be grey. - If the

<https://techplanet.today/post/dr-scholls-foot-spa-manual> <https://joyme.io/guifusyratsu> <https://techplanet.today/post/adobe-after-effects-cc-2018-v135-crack-free-full-version> <https://techplanet.today/post/asus-p8h61-m-le-sm-bus-controller-62-updated> <https://joyme.io/sculcetaera> <https://techplanet.today/post/hd-online-player-koyla-full-movie-download-720p-movie-best> <https://techplanet.today/post/fsx-paulo-ricardo-fsx-mega-sao-paulo-game> <https://reallygoodemails.com/anraverta> <https://techplanet.today/post/zygor-guide-crack-top-ed-free-versionl> <https://joyme.io/riacrepmvioba> <https://techplanet.today/post/hd-online-player-breaking-bad-s01e01-720p-hdtv-x264-s> <https://techplanet.today/post/xena-warrior-princess-complete-seasons-1-6-eng-dvdrip-hit> <https://techplanet.today/post/gx-iec-developer-7-04-crack-verified-ed> <https://reallygoodemails.com/conficontza> <https://techplanet.today/post/solucionarioecuacionesdiferencialesdenniszill6edicion-1>

**What's New In Notebook Status?**

This application provides you with a graphical representation of a notebook and your battery's charge status. You can view the battery charge level and you can also view your wireless network strength and signal level. Notebook Status works with Atheros Based wireless cards and has full support for Ubuntu. Notebook Status does not currently support any other wireless cards. Notebook Status supports the following Atheros chipsets  $\Box$  Card ID  $\Box$ Chipset  $\Box$  Mapper ID  $\Box$  Model  $\Box$  Firmware Revision  $\Box$ Driver Version  $\Box$  If you need additional help with Atheros wireless drivers download the restricted drivers here. Features of Notebook Status: □ Displays battery level of your notebook  $\Box$  Displays wireless network status of your notebook  $\Box$  Displays signal level of your notebook  $\Box$ Displays signal strength of your notebook  $\Box$  Displays signal level of your notebook  $\Box$  Displays signal strength of your notebook  $\Box$  Displays wireless network status of your  $notebook  $\Box$  Displays wireless network status of your$  $notebook$   $\Box$  Displays wireless network status of your notebook  $\Box$  Displays wireless network status of your notebook  $\Box$  Displays wireless network status of your notebook  $\Box$  Displays wireless network status of your notebook  $\Box$  Displays wireless network status of your notebook  $\Box$  Displays wireless network status of your  $notebook$   $\Box$  Displays wireless network status of your notebook  $\Box$  Displays wireless network status of your notebook  $\Box$  Displays wireless network status of your  $notebook  $\Box$  Displays wireless network status of your$ notebook Notebook Status is FREE Notebook Status is FREE Notebook Status is FREE Notebook Status is FREE

Notebook Status is FREE Notebook Status is FREE Notebook Status

Hardware Requirements: An Intel Core i3, i5, i7 or comparable CPU A GPU of at least 2.0 GB of VRAM Additional memory of at least 4 GB A CD/DVD drive or a USB port Software Requirements: Microsoft Windows 7 / 8 / 8.1 / 10 (32-bit / 64-bit) DirectX 12 At a Glance: Crusader Kings II is the first of the Crusader Kings games to be fully voiced with English voice acting. It is

<https://entrelink.hk/uncategorized/crystalfontz-wintest-crack-download-win-mac-april-2022/> <https://gladfile.com/wp-content/uploads/2022/12/ClearVPN.pdf> <https://stjosephspringvale.com/2022/12/13/vista-boot-logo-generator-crack-free-latest-2022/> <https://praiseschools.com/portable-clear-clipboard-crack-latest/> <https://shofaronlinestore.org/wp-content/uploads/2022/12/harever-1.pdf> <http://www.reiten-scheickgut.at/autopause-for-firefox-3264bit-latest/> <https://worldpronet.site/wp-content/uploads/2022/12/kaieri.pdf> <https://dig-tal.com/wp-content/uploads/2022/12/UDev-Crack-Activator-Download-Updated-2022.pdf> <http://pepsistars.com/girdac-pdf-creator-pro-crack-free-download-pc-windows-8/> <https://savosh.com/wp-content/uploads/2022/12/JFileAid.pdf>